# **Appendix B**

Feature Lists

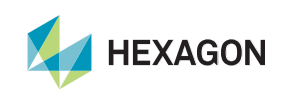

# **ALPHACAM :Core**

## ACCORE – 3-axis CAM solution

- Automatic Support Tags
- **AutoStyles**
- Common Line Cut
- Convert 3D Tool Path to Helical Arcs
- Create Part
- Define Holder
- Define Tool
- **Edit Z Point by Point**
- Insert Program Stop
- Machine Configuration 3-Axis
- **Machining Styles**
- Move Part on Machine
- **Order Operations by Tool**
- Oscillation
- Reverse Tool Path
- Sawing Extensions
- **Set Pocketing Start Points**
- Set Safe Area
- Set/Unset Open Elements
- Slow Down for Corners
- Support Tags
- **Templates**
- 21 | hexagonmi.com

- Tool Directions
- Tool Entry / Leads
- User Defined Code
- Machine Configuration (Main Spindle) **- Turning**

### **2D Machining (2.5-Axis)**

- 3D Engraving
- Drill/Tap Holes
- **Facing**
- Machine Holes
- **Manual Toolpath**
- **Pocketing**
- Rough Or Finish / Cut Shape
- **Sawing**
- Polishing **- Stone**
- Water Jet Clear Area **- Stone**
- Water Jet Cut Path **- Stone**
- Water Jet Pierce/Cut Holes **- Stone**
- Open Pocket Using Boundary **- Milling**
- Thread Milling **- Milling**
- Trochoidal Rough/Finish **- Milling**
- C-Axis Machining **– Turning**
- Clear Area **- Profiling**
- Cut Path **- Profiling**

#### **General Machining General Machining (cont'd) 2D Machining (2.5-Axis) (cont'd)**

- Pierce/Cut Holes **- Profiling**
- Clear Area **- Wire**
- Cut 2-Axis Shape **- Wire**
- Prepare Geometry for Cutting **- Wire**

### **3D Machining (3-Axis)**

- Along Intersection
- Constant Cusp
- Drive Curves
- Flat Area Offset
- Helical Z
- Horizontal Z Contours
- Machine Along Spline/Polyline
- Machine Surface with Tool Side
- **Parallel**
- Parameter Lines
- Projected Contours
- Radial
- Rest Machining
- Spiral
- Z Contour Roughing
- Z Enhanced Undercuts
- Cut Surfaces/Solids with Disk **- Stone**
- Cut with Disk **- Stone**

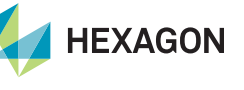

# **ALPHACAM :Core (cont'd)**

## ACCORE – 3-axis CAM solution

- Arc, Circle
- Bolt Hole Circle, Equi Spaced Holes Along Curve
- Construction Geometry
- Enclosing Geometry
- Enclosing Rectangle
- Fast Geometry
- **Involute Gear**
- Line, Rectangle
- Minimal 3D Bounding Box
- Ortho
- Parametric Sketcher
- Polygon, Ellipse, Slot
- Snap / Auto Snap
- Text

### **3D Geometry**

- 3D Polyline
- Create Spline
- Edit 3D Polyline
- Edit 3D Spline

- Chop STL Into Sections
- Convert STL Facets to 3D Polylines
- Create Enclosing Rectangle
- Delete STL Facets
- Extract 3D Edges
- Project Edges to Plane
- Reverse Face Colours
- Simplify STL

### **Edit Geometry**

- 2D Transform
- Array
- Automatic Order
- **Break**
- **Break at Distance**
- Chamfer
- Copy
- **Edit Geometry by Node**
- **Edit Text**
- Edit/List Geometry
- **Explode**
- **Extend**

### **2D Geometry STL Utilities Edit Geometry (cont'd)**

- **Extend by Distance**
- Fillet
- **Geometry Queries**
- Join
- **Mirror**
- **Move**
- **Offset**
- **Order**
- Repeat
- **Rotate**
- **Scale**
- **Set Origin**
- **Skew**
- **Start Point**
- **Stretch**
- Trim

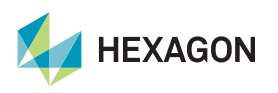

# **ALPHACAM :Core (cont'd)**

## ACCORE – 3-axis CAM solution

#### **Special Functions**

- Auto Close Contours
- Common Line Removal
- Develop to Flat
- Join Parts with Bridge
- Link Adjacent Circles
- Points to Lines and Arcs
- Simplify Line Segments

#### **Work Planes**

- Cancel Work Planes
- XZ (2D) **- Turning**
- Developed Diameter **- Turning**

### **3D**

- 3D Project (3-Axis)
- **Digitise**
- Wrap on To Surfaces/Solids (3-Axis)

#### **Display Options**

- Draw Faces in Layer Colour
- Draw Geometry Nodes
- Draw Geometry Rapids
- Draw Material and Fixtures as Solid
- Draw Solid As Wireframe
- Draw Surfaces in Layer Colour
- Draw Tool-Holder
- Draw Toolpath Rapids
- Draw Toolpath Rapids in White
- Ghost Tools
- Include Origin In Zoom All
- **Material Cut**
- Material Cut Through
- Render Feature Extracted Geometries
- Render Geometries with Z Level
- Show Breaks
- Show Modified Feed Rates
- Show Toolpath Arrows
- Show Tools
- Show Undercuts
- Use Operation Colours
- User Defined Code

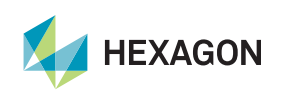

# **xPositional multiplier**

## ACPOSI – Workplanes/3+2 axis multiplier

- Automatic Rapids Manager
- Define Aggregate
- Define Multidrill Unit
- Machine Configuration 3+2-Axis
- Rotate Part on Machine
- Balanced Roughing / Finishing **- Turning**
- Define Turrets **- Turning**
- Insert Sync Point **- Turning**
- Machine Configuration (Back Spindle) **- Turning**
- Set / Rotate Work Area for Y-Axis **- Turning**

### **2D Machining (3+2-Axis)**

- 3D Engraving
- Drill/Tap Holes
- **Facing**
- Machine Holes
- Manual Toolpath
- **Pocketing**
- Rough Or Finish / Cut Shape
- **Sawing**
- Set Element Saw Angle
- C-Axis Machining **- Turning**

### **General Machining 2D Machining (3+2-Axis) (cont'd) 3D Machining (3+2-Axis) (cont'd)**

- Polishing **- Stone**
- Water Jet Clear Area **- Stone**
- Water Jet Cut Path **- Stone**
- Water Jet Pierce/Cut Holes **- Stone**
- Open Pocket Using Boundary **- Milling**
- Thread Milling **- Milling**
- Trochoidal Rough/Finish **- Milling**
- Clear Area **- Profiling**
- Cut Path **- Profiling**
- Pierce/Cut Holes **- Profiling**
- Clear Area **- Wire**
- Cut 2-Axis Shape **- Wire**
- Prepare Geometry For Cutting **- Wire**

### **3D Machining (3+2-Axis)**

- Along Intersection
- Constant Cusp
- Drive Curves
- Flat Area Offset
- Helical Z
- Horizontal Z Contours
- Machine Along Spline/Polyline

- Machine Surface With Tool Side
- Parallel
- Parameter Lines
- Projected Contours
- Radial
- Rest Machining
- **Spiral**
- Z Contour Roughing
- Z Enhanced Undercuts
- C-Axis Machining **- Turning**
- Cut Surfaces/Solids with Disk **- Stone**
- Cut with Disk **- Stone**
- Conic Cuts **- Wire**

#### **Edit Geometry**

• Auto/2D/3D Geometry Editing Modes

### **Special Functions**

• Fold/Unfold

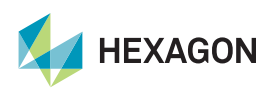

24 | hexagonmi.com

# **xPositional multiplier (cont'd)**

## ACPOSI – Workplanes/3+2 axis multiplier

- 3D Surface Creation
- 3D Surface Editing

#### **Work Planes**

- 2 Lines for X and Y Axes
- As Current Plane, Different Origin
- Best Fit Plane Through Points
- By Line Element Vector
- By Name
- Cancel Work Plane
- Create 3D Work Plane
- **Edit Work Plane**
- Existing Geometry
- From Solid Model Face
- Make Local Axis Horizontal
- Normal to View
- Order Work Planes
- Parallel to Current Plane
- Perpendicular to Current Plane
- Reverse Current Plane
- Set Work Plane Origin
- Slice through Work Volume

#### 25 | hexagonmi.com

#### **Surfaces Work Planes (cont'd)**

- Work Plane Properties
- 2-Axis Turning Sub-Spindle **- Turning**

#### **3D**

- 3D Part Rotation
- 3D Project (Planes)
- Wrap Around Geometry
- Specify Panel **- Router**
- Set Sub-Spindle Shift **- Turning**

#### **Views**

- Normal to Work Plane
- Work Plane

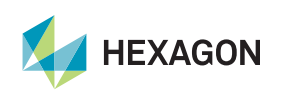

# **xSimultaneous multiplier**

ACSIMULTAN – Simultaneous/4 & 5 axis multiplier - includes Positional multiplier features plus…

- 4/5 Toolpath Optimiser
- Automatic Support Tags on 5axis Toolpaths
- Edit 5 -Axis Tool Path
- **Edit Tool Angle**
- Machine Configuration 4/5-Axis
- Orientate Tool Perpendicular To Profile (Aggregates)
- Smooth 5 Axis Tool Path
- Tool Axis Conversion

### **3D Machining (4/5-Axis)** • 3D Project (4/5-Axis)

- Cut Between 2 Geometries
- **Cylindrical Parallel**
- Cylindrical Profiling
- **Drive Curves**
- Flat Area Offset
- Machine Along Spline/Polyline
- Machine Surface With Tool Side
- **Parallel**
- Parallel Shallow Slopes
- Parallel Steep Slopes
- Parameter Lines
- Projected Contours

### **General Machining 3D Machining (4/5-Axis) (cont'd)**

- Radial
- **Spiral**
- C-Axis Machining **- Turning**
- Cut Surfaces/Solids With Disk (Guide Curves) **- Stone**
- Cut with Disk (Normal to Profile) **- Stone**
- Cut 4-Axis Shapes **- Wire**

#### **3D**

- 
- Wrap on To Surfaces/Solids (4/5-Axis)
- Wrap Around Geometries (Toolpaths)

#### **Display Options**

• Show Tool Angles

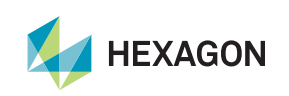

26 | hexagonmi.com

# **xSolids multiplier**

## ACSOLIDS – Solids multiplier

- Define Solid Aggregate
- Define Solid Holder
- Define Solid Tooling
- Define Solid Multidrill Unit **- Router**
- Define Solid Turrets **- Turning**

## **2D Machining (2.5 & 3+2-Axis)**

- Rough or Finish Solid Face Selection
- Drill / Machine Holes Solid Face Selection

## **3D Machining (3-Axis & 4/5-Axis)**

• 3D Solid Body / Face Machining

## **Geometry Extraction**

- 3D Edge Extraction
- Automatic Feature Extraction
- Contour Around Picked Faces
- Contour From Picked Edges
- Contour Through the Current Work Plane
- Drillable Hole Extraction
- Edge For Sawing
- Edges from Face Outlines

### **General Machining Geometry Extraction (cont'd)**

- **Extract Solid Body Outlines**
- Hole Chamfer Extraction
- Profiles from extended Edges
- Projected Face Outlines to Plane
- Spun Outline Extraction
- Surfaces from Faces
- Z-Level Section

### **Edit Geometry**

- Solid Body Queries
- Solid Face Queries

#### **3D**

- 3D Project to Solid
- 3D Wrap on to Solid
- Set Solid Material
- Wrap Around Geometry (Toolpath Selection)

### **CAD File Import/Export**

- **Export Solid CAD Files**
- Input Solid CAD Files
- Save Solid Bodies to Files

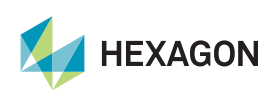

27 | hexagonmi.com

# **xNesting multiplier**

ACNEST – Nesting multiplier

- Aperture Nesting
- Area Estimate from Part or Sheet
- Best Sheet Utilisation
- Bridged Nesting
- Create/Edit Nest Lists
- Definable sheets with No-Nest Zones
- Display Nesting Information
- Kit Nesting
- Manual Nesting
- Nest from Parts Files
- Nesting from Nest Lists
- Nesting from Screen
- Nesting of Geometries
- Nesting of Tool Paths
- Nesting Zones
- Onion Skinning
- Quick Nest Geometries
- Roll Split Nesting
- Save Off-Cut to Sheet Database
- Suppress Drawing Of Duplicate Shets
- Sheet Database
- Use Part Name Identifiers on Sheet

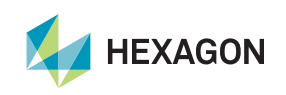

## **xAutomation multiplier(Not available in Wire or Lathe Mode)**

ACAUTOMATE – Automation multiplier

- 2D CAD Processing
- 3D Solids Processing (Solids Multiplier required) •
- Cabinet Vision Materials Database Link
- Collision Checking
- CSV / Text file Import
- Custom Add-In Extensions
- Custom Output File Naming
- Custom Output Folder Naming
- Feature Extraction (Solids Multiplier required)
- Fittings
- Folder Watcher
- **Geometry Queries**
- Materials Database
- Multidrill
- Multiple Machine Output
- NC Output Configuration
- NC Output
	- Nesting (Nesting required)
	- Offcut Waste Management
	- Ordering by Layers
	- Ordering by Styles
	- Ordering by Tool
	- Parametric Part Processing
	- Reports
	- Run Custom Macro
	- Solid Assemblies Processing (Solids Multiplier required)
	- SQL Database Configuration
	- Subcomponents

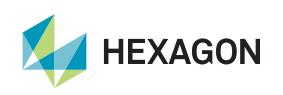

# **xConstraints multiplier**

ACCONSTRAINT – Constraints/parametric drawing multiplier

- Angle
- Auto Constrain
- Coincident
- Concentric
- Constrain Work Plane
- Constrain Z Levels
- Delete All Constraints
- Delete All Variables
- Distance
- Drag
- Edit Variables
- Equal Distance
- Equal Length
- Fix
- Horizontal
- Import Variables
- Insert Constrained Drawing
- Length
- Midpoint
- New Equation
- New Parameter
- Parallel
- Perpendicular
- Radius
- Re-order Parameters/Equations
- Tangent
- Vertical
- View Constraints

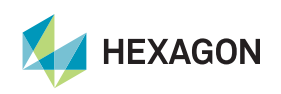

## **xFixtures multiplier**

## ACFIXTURES – Fixtures multiplier

- Automatically Set Initial Positions
- Clamp Inserter
- Cut and Move (Saw/Disk)
- Define Clams/Fixtures
- Edit Clamps/Fixtures
- Move Clamps/Fixtures
- Move Material
- Pop Up/Down Clamps
- Record Current Positions
- Set Initial Positions

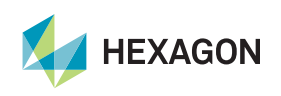

# **xAPI multiplier**

ACAPI – API multiplier

- Create New VBA Project
- Integrated VBA Editor
- Open VBA Post for Editing
- Open VBA Project for Editing
- Open VBA Project for Running

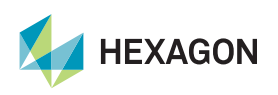

# **xRobotics multiplier**

ACROBOT – Robotics multiplier

• Send to RoboDK

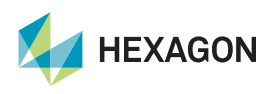